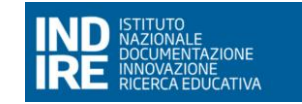

# **INDIRE INTERNATIONAL – Manuale Utente**

# **MANUALE UTENTE**

Versione 02

(31/10/2023)

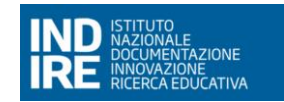

# INDIRE INTERNATIONAL MUT

(VERSIONE 02 DEL 31/10/2023)

Pag. 2 di 53

# **INDICE**

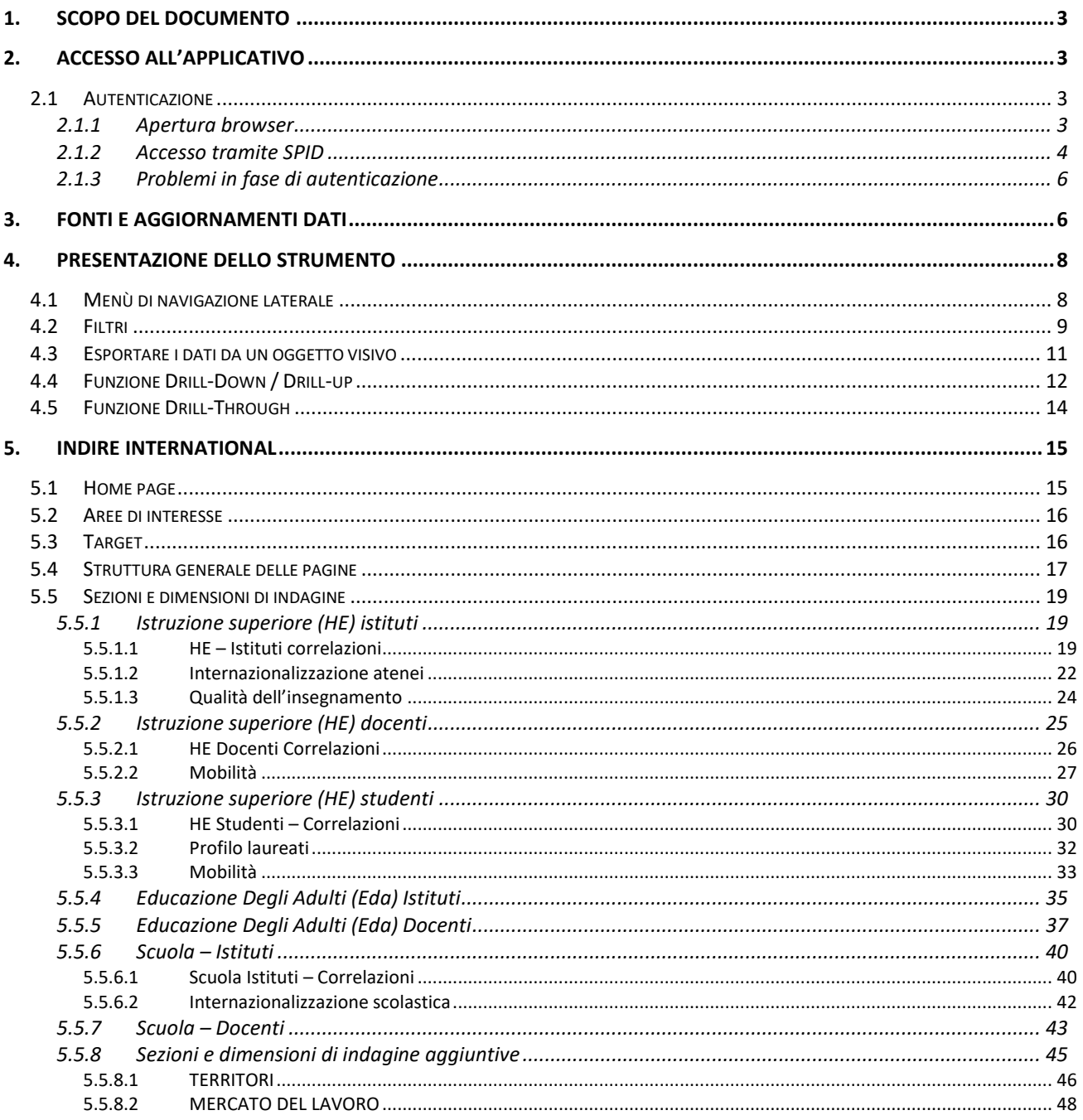

# <span id="page-2-0"></span>**1. SCOPO DEL DOCUMENTO**

Il presente documento descrive le principali funzionalità relative al cruscotto Indire Internazionalizzazione, nel quale vengono rappresentati i 92 indicatori statistici individuati relativi a:

- Internazionalizzazione del sistema dell'università e AFAM e Scuole Superiori per Mediatori Linguistici (Higher Education & Research)
- Internazionalizzazione del sistema dell'istruzione d'infanzia, primaria e secondaria (School)
- Internazionalizzazione della formazione continua (FP) e degli adulti e dell'apprendimento informal / non formal (Adult&young)
- Internazionalizzazione del mercato del lavoro
- Internazionalizzazione del tessuto socio-economico

*LE RAPPRESENTAZIONI GRAFICHE PRESENTI NEL DOCUMENTO SONO BASATE SU DATI DI ESEMPIO, PURAMENTE INDICATIVI, E POTREBBERO ESSERE ANCHE PARZIALI A CAUSA DI EVENTUALI FILTRI PRESENTI AL MOMENTO DALL'ACQUISIZIONE DELLE IMMAGINI.*

# <span id="page-2-1"></span>**2. ACCESSO ALL'APPLICATIVO**

# <span id="page-2-2"></span>**2.1 AUTENTICAZIONE**

Queste procedure descrivono come eseguire il primo login a un report Power BI condiviso tramite la modalità App.

Di seguito sono elencati i passaggi corredati da schermate esemplificative.

# <span id="page-2-3"></span>**2.1.1 APERTURA BROWSER**

Si consiglia di aprire il browser in modalità "Incognito" per evitare conflitti con eventuali accessi effettuati in precedenza.

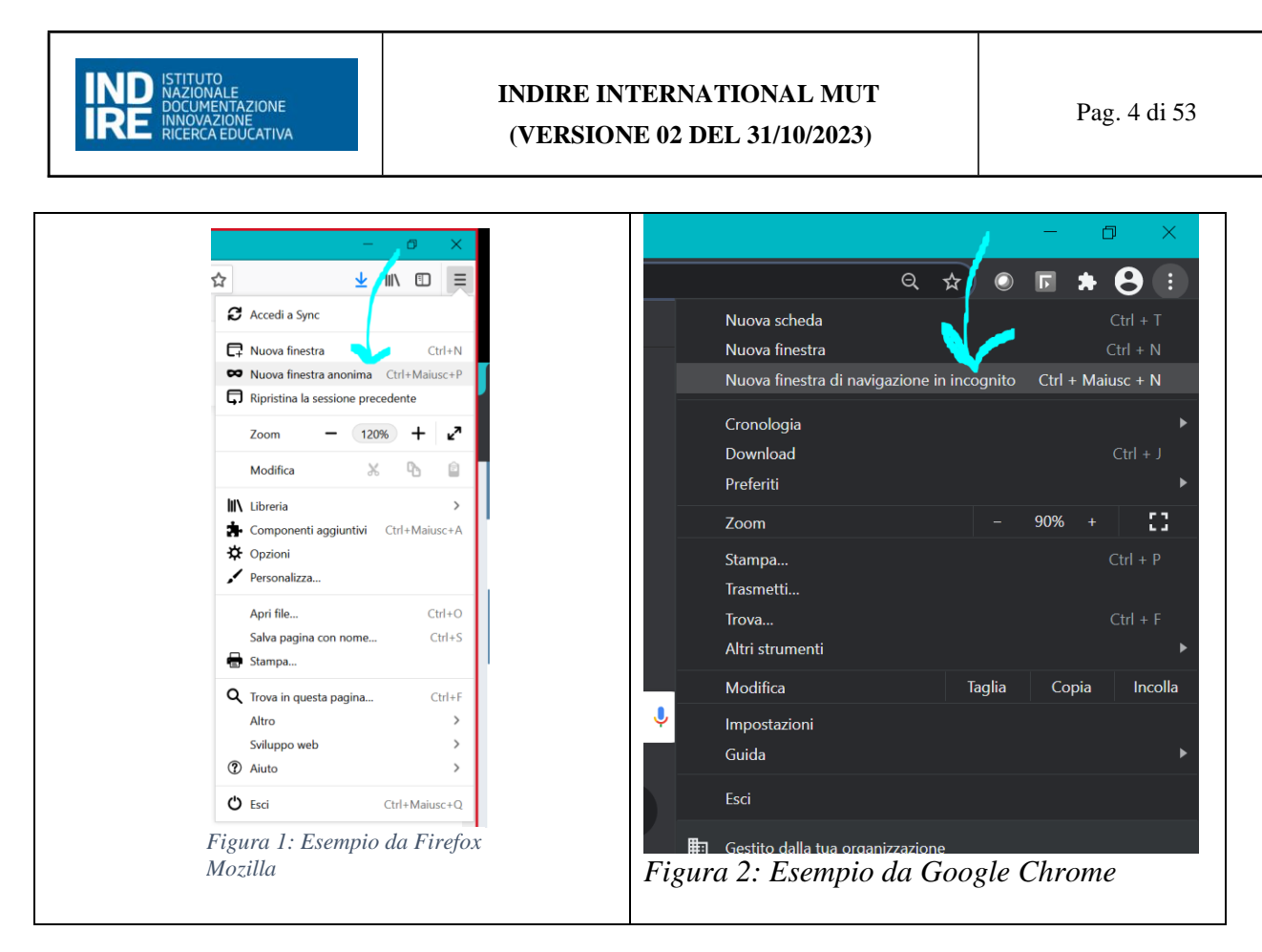

# <span id="page-3-0"></span>**2.1.2 ACCESSO TRAMITE SPID**

Per l'accesso alla dashboard è necessaria una richiesta di abilitazione al gruppo di lavoro del CSI Piemonte; tale procedura potrebbe richiedere alcuni giorni per essere eseguita.

**Collegarsi al link [https://app.powerbi.com/Redirect?action=OpenApp&appId=cb907597-05c5-](https://app.powerbi.com/Redirect?action=OpenApp&appId=cb907597-05c5-4fb8-80f2-d1e9b5a6a1c8&ctid=083b3f56-eac4-4342-a499-b900d5310923&noSignUpCheck=1&domain_hint=spid.piemonte.it) [4fb8-80f2-d1e9b5a6a1c8&ctid=083b3f56-eac4-4342-a499](https://app.powerbi.com/Redirect?action=OpenApp&appId=cb907597-05c5-4fb8-80f2-d1e9b5a6a1c8&ctid=083b3f56-eac4-4342-a499-b900d5310923&noSignUpCheck=1&domain_hint=spid.piemonte.it) [b900d5310923&noSignUpCheck=1&domain\\_hint=spid.piemonte.it](https://app.powerbi.com/Redirect?action=OpenApp&appId=cb907597-05c5-4fb8-80f2-d1e9b5a6a1c8&ctid=083b3f56-eac4-4342-a499-b900d5310923&noSignUpCheck=1&domain_hint=spid.piemonte.it)**

All'accesso si verrà reindirizzati alla pagina di autenticazione SPID, dove bisognerà selezionare la voce ENTRA CON SPID: selezionare dal menu a tendina l'ente certificatore della propria identità digitale e proseguire nella procedura di autenticazione dell'ente.

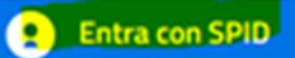

SPID è il sistema di accesso che consente di utilizzare, con un'identità digitale unica, i servizi online della Pubblica Amministrazione e dei privati accreditati.

Se sei già in possesso di un'identità digitale, accedi con le credenziali del tuo gestore.

Se non hai ancora un'identità digitale, richiedila ad uno dei gestori.

Maggiori info Non hai SPID?

sp:d

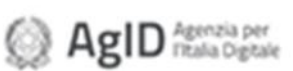

# Entra con Carta Identità Elettronica

Accedi con la tua Carta di Identià Elettronica; ricordati che per farlo devi disporre di uno specifico lettore collegato al tuo computer oppure, se stai accedendo tramite uno smartphone android con lettore NFC, è richiesta l'app CIE ID, che, se presente, verrà richiamata automaticamemte in fase di accesso.

Maggiori info Non hai CIE?

Terminata la fase di autenticazione, si verrà reindirizzati alla pagina principale della dashboard.

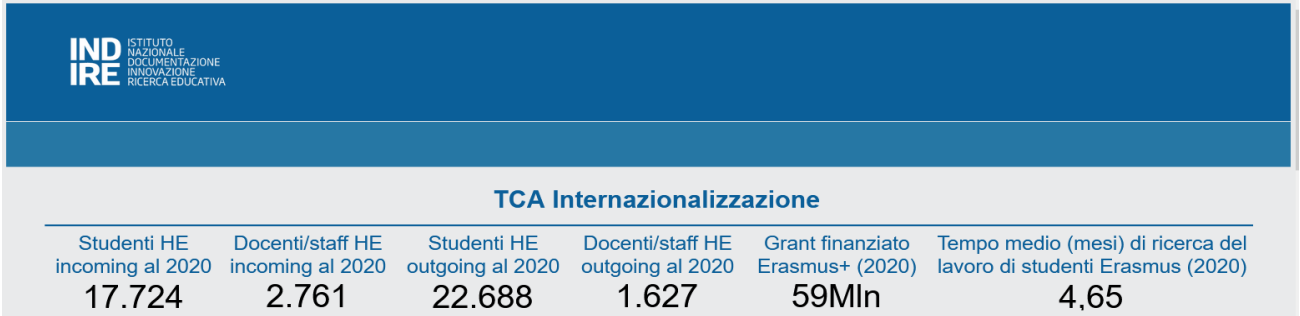

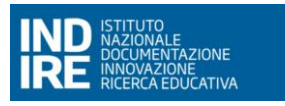

# <span id="page-5-0"></span>**2.1.3 PROBLEMI IN FASE DI AUTENTICAZIONE**

Qualora si presenti una pagina di questo tipo dopo l'accesso, occorre richiedere l'autorizzazione di accesso ai responsabili del cruscotto stesso secondo le procedure di servizio definite.

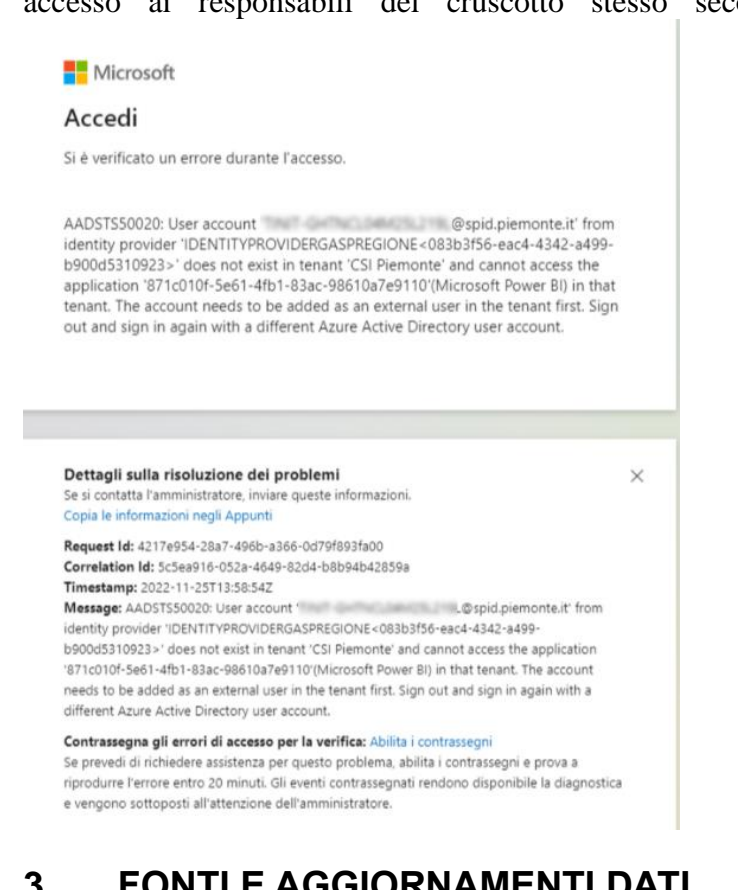

# <span id="page-5-1"></span>**3. FONTI E AGGIORNAMENTI DATI**

I dati derivano dalle fonti elencate nella tabella seguente (al di sotto di ogni visualizzazione presente a cruscotto vengono indicate la fonti utilizzate nel contesto specifico)

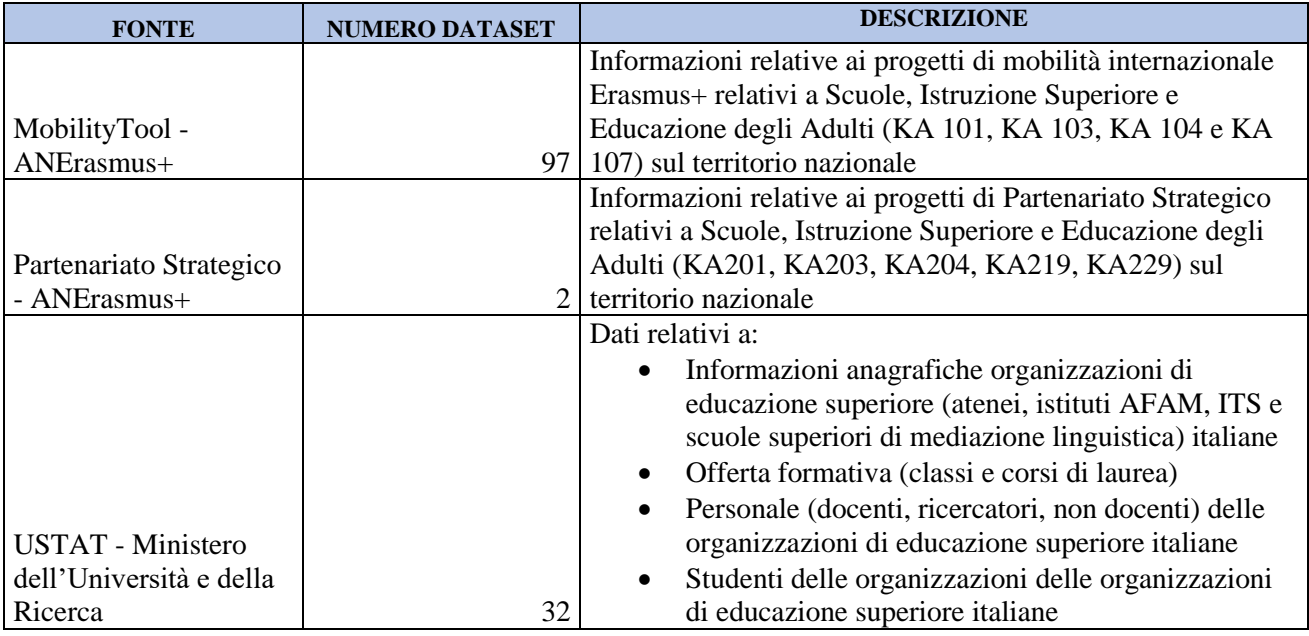

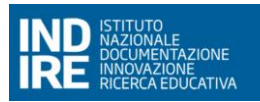

# **INDIRE INTERNATIONAL MUT**

# **(VERSIONE 02 DEL 31/10/2023)**

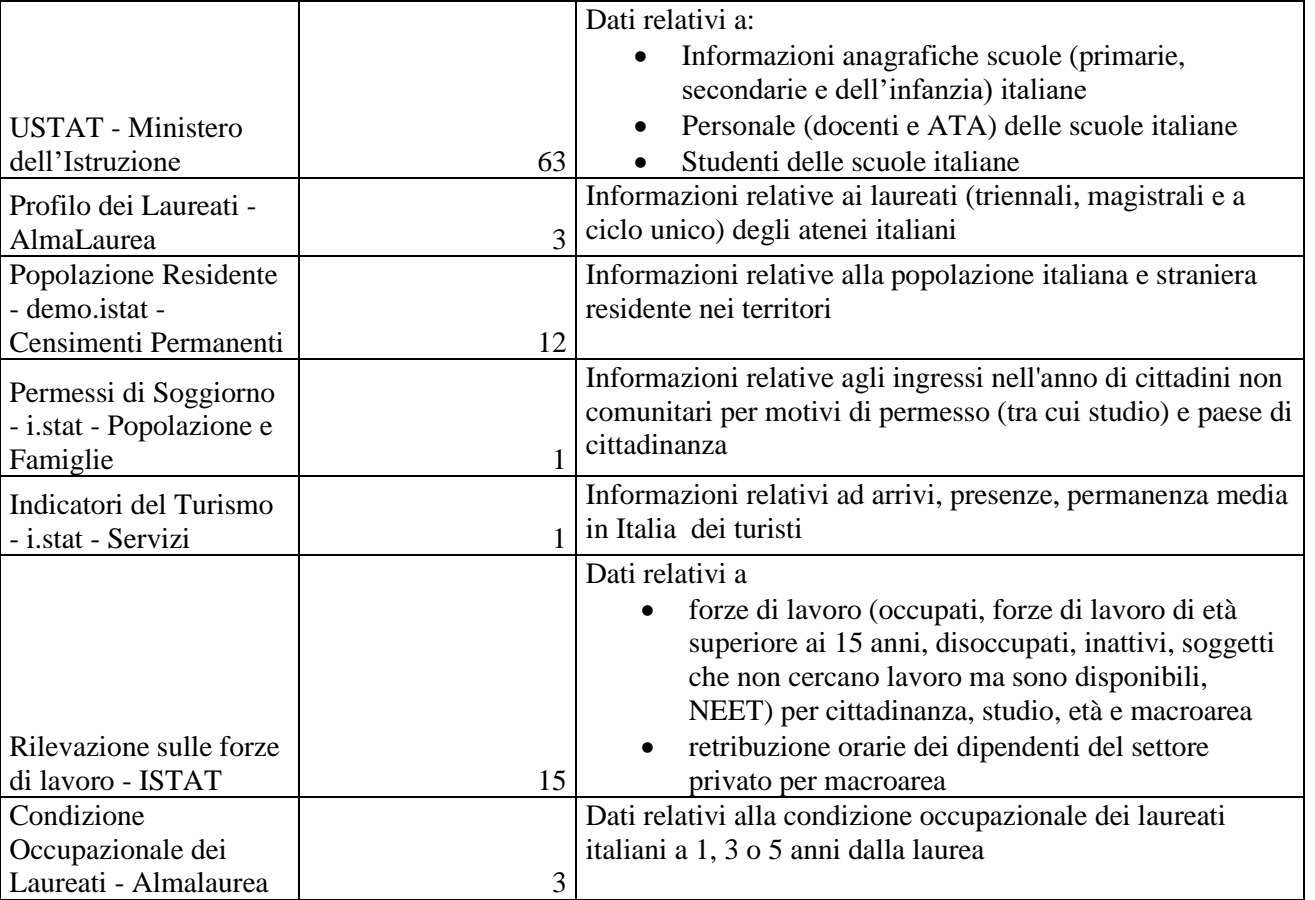

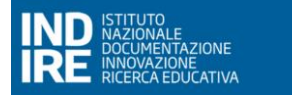

**(VERSIONE 02 DEL 31/10/2023)**

# <span id="page-7-0"></span>**4. PRESENTAZIONE DELLO STRUMENTO**

Lo strumento utilizzato per la realizzazione della dashboard è Microsoft - Power BI, applicazione SaaS online (*Software as a service*): Power BI Service.

# <span id="page-7-1"></span>**4.1 MENÙ DI NAVIGAZIONE LATERALE**

Nel momento in cui si accede al servizio, viene visualizzato un menu di navigazione laterale, attraverso il quale è sempre possibile spostarsi da una pagina all'altra.

Il menù può essere nascosto premendo l'apposita icona:

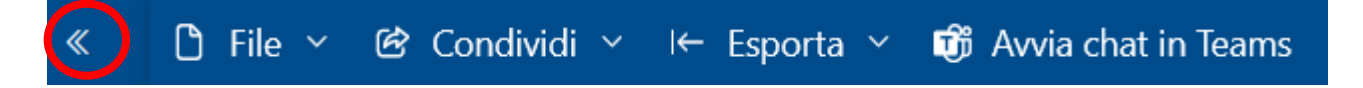

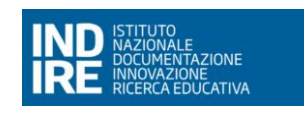

# <span id="page-8-0"></span>**4.2 FILTRI**

Una funzionalità interessante di Power BI è l'interazione tra i grafici. Nel caso specifico si nota come selezionando dal grafico Treemap la voce "Università" tutti gli elementi della pagina si aggiornano in base alla selezione. Cliccando una seconda volta sulla voce "Università" si deselezionano tutti i filtri applicati.

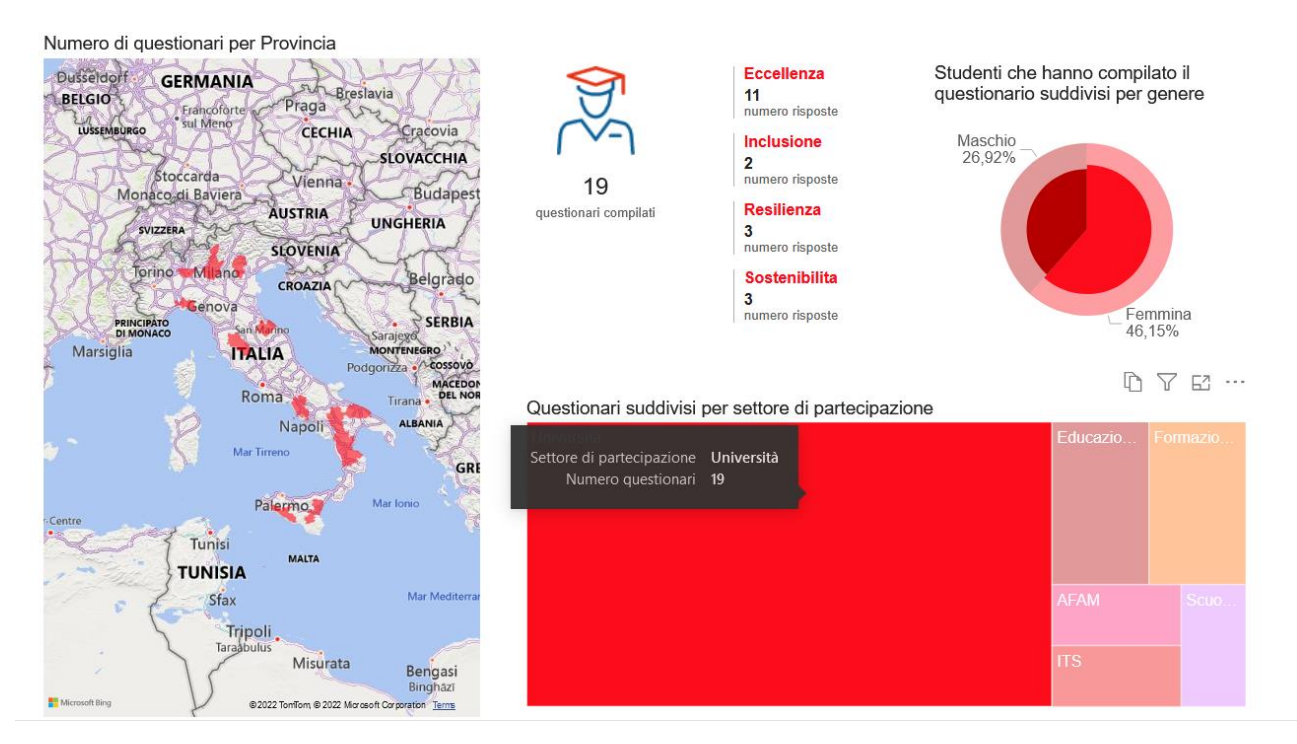

Effettuando una scelta tramite i filtri che impattano su tutta la pagina si osserva che tutti gli oggetti visivi si aggiornano di conseguenza in base alla scelta fatta.

Per ripristinare le impostazioni predefinite in alto a destra vi è un apposito pulsante che permette di ritornare alle condizioni iniziali.

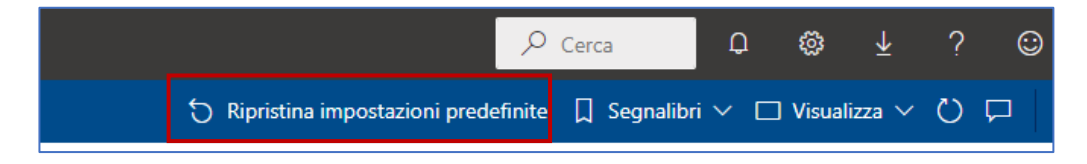

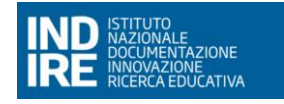

Un'altra funzionalità molto interessante è quella del poter estrarre il PDF e il Power Point della dashboard. In alto a sinistra c'è l'apposito pulsante "**Esporta**". *Si sconsiglia per pagine molto lunghe a scorrimento di estrarre il Power Point in quanto la resa dell'immagine potrebbe non essere ottimale*.

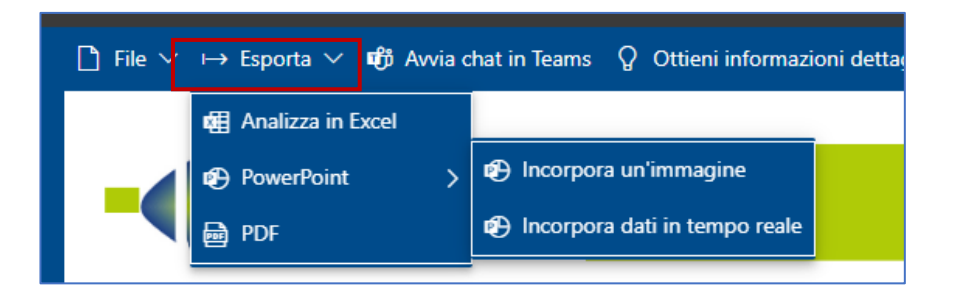

In alto al centro viene evidenziato il nome della dashboard in oggetto e la data di Ultimo aggiornamento dei dati.

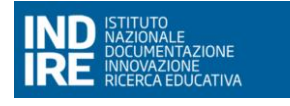

**(VERSIONE 02 DEL 31/10/2023)**

# <span id="page-10-0"></span>**4.3 ESPORTARE I DATI DA UN OGGETTO VISIVO**

Dato un oggetto visivo si ha la possibilità di esportare i dati che permettono di generare quella specifica visualizzazione.

Posizionando il cursore su uno specifico oggetto visivo, nella parte in alto a destra dell'oggetto si visualizzeranno delle icone, tra cui il simbolo dei tre puntini

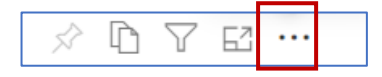

Cliccando sull'icona viene data la possibilità di effettuare delle opzioni aggiuntive come quella di scaricare i dati che sono rappresentati dall'oggetto visivo in questione.

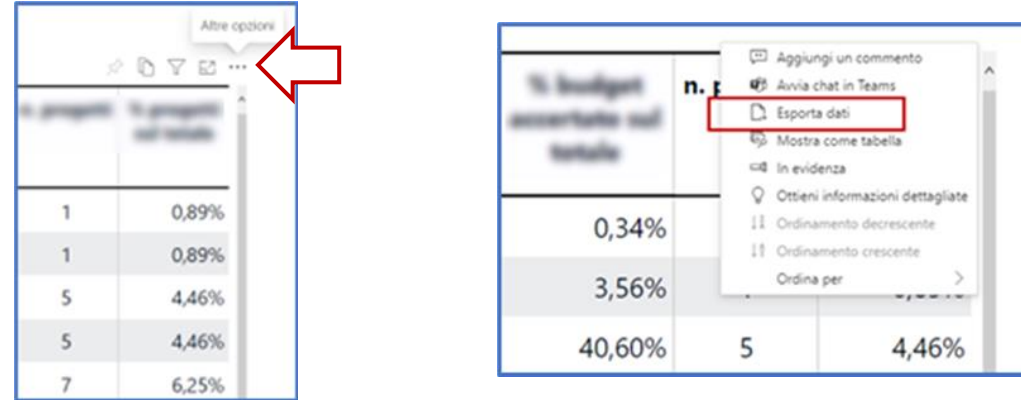

Cliccando, infatti, sull'icona dalla tendina che si aprirà bisogna selezionare "**ESPORTA DATI**" e in tal modo verrà scaricato un Excel con i dati di interesse.

# <span id="page-11-0"></span>**4.4 FUNZIONE DRILL-DOWN / DRILL-UP**

Questa funzione consente di **approfondire, scendendo a un livello di dettaglio maggiore (Drill down) o risalire a un livello di dettaglio minore (Drill up) il contesto delle informazioni che si stanno consultando**: nel grafico di esempio che segue, viene visualizzato il numero di abitanti per continente.

E' possibile entrare nel merito dei Paesi che contribuiscono alla popolazione di quel continente, per visualizzare il suo numero di abitanti. Cliccando per esempio col tasto destro su Asia, del valore di 4,334 MLN, possiamo selezionare la voce **Drill-down** dal menu contestuale.

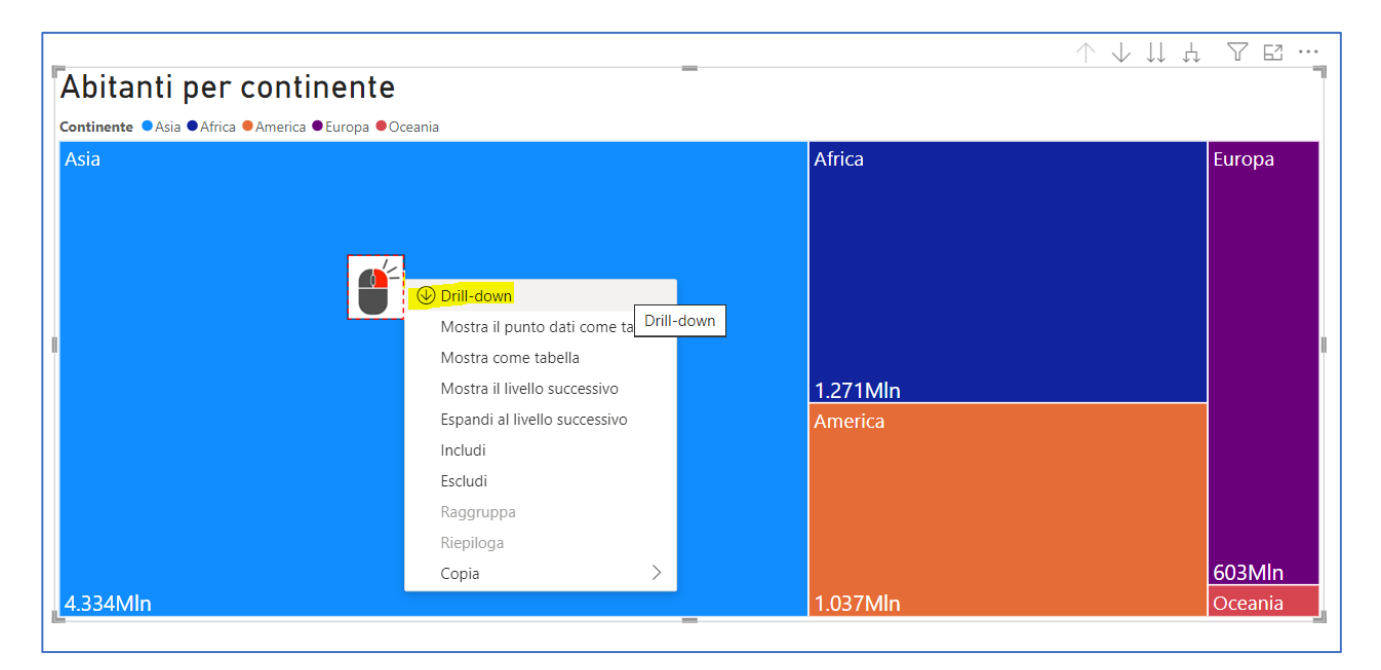

Ora lo stesso grafico mostrerà quali sono gli **specifici Paesi in Asia** e quanti sono gli abitanti: possiamo vedere infatti che Cina e India contribuiscono con 1.455Mln e 1.148Mln al totale, seguite poi dagli altri Paesi del continente.

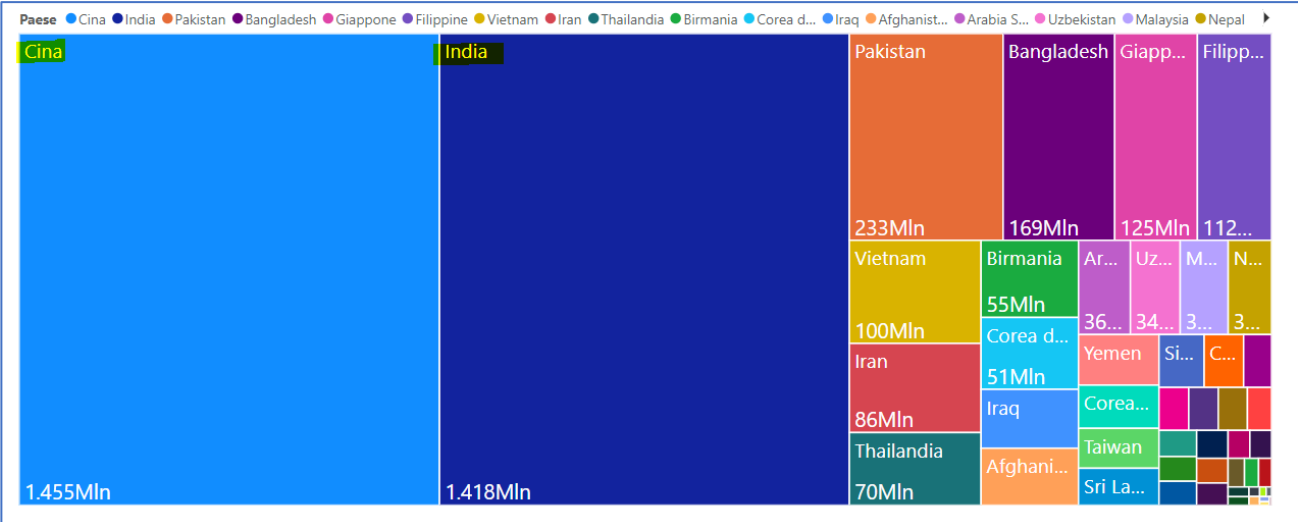

.

![](_page_12_Picture_0.jpeg)

Per tornare alla visualizzazione precedente, quindi diminuire il livello di dettaglio e tornare a visualizzare i continenti, clicchiamo di nuovo col tasto destro sulla sezione, selezionando stavolta la voce "Drill-up" dal menu contestuale.

![](_page_12_Picture_43.jpeg)

![](_page_13_Picture_0.jpeg)

# <span id="page-13-0"></span>**4.5 FUNZIONE DRILL-THROUGH**

Questa funzione consente, tramite l'uso di un menu contestuale che si apre cliccando col tasto destro del mouse su una tabella, di **accedere a una pagina di dettaglio più completa, che fornisce contenuto aggiuntivo** alle informazioni presentate sulla singola riga.

Vediamo su una base dati di esempio il funzionamento.

Cliccando col tasto destro su una qualsiasi delle righe, e selezionando la voce "Drill-Through", sarà possibile cliccare sulla pagina di **Dettaglio**.

![](_page_13_Picture_66.jpeg)

![](_page_14_Picture_0.jpeg)

Si aprirà la pagina di dettaglio, il cui contenuto varia da sezione a sezione, e può contenere titoli, colonne e informazioni aggiuntive di diverso tipo. **Usando il pulsante "Torna alla pagina precedente" si tornerà alla visualizzazione precedente**.

![](_page_14_Picture_91.jpeg)

# <span id="page-14-0"></span>**5. INDIRE INTERNATIONAL**

Il cruscotto il strutturato in nove **sezioni**, i cui contenuti intersecano **aree di interesse e target.**  All'interno di ogni sezione abbiamo ancora ulteriori suddivisioni in dimensioni di indagine.

# <span id="page-14-1"></span>**5.1 HOME PAGE**

La home page è composta da una Header con alcune somme di riepilogo aggiornate all'annualità del 2020.

![](_page_14_Picture_92.jpeg)

Segue una matrice centrale dalla quale si può navigare tra le varie pagine: la navigazione tramite la matrice permette di poter scegliendo tra gli elementi interni alla matrice di navigare tra i diversi ambiti tematici permettendo quindi di accedere alle pagine interne al cruscotto secondo la seguente alberatura:

![](_page_15_Picture_0.jpeg)

![](_page_15_Figure_3.jpeg)

# <span id="page-15-0"></span>**5.2 AREE DI INTERESSE**

Nella principale riga della griglia in home page sono distinte le diverse aree di interesse sotto le quali ricadono le sezioni di visualizzazione.

![](_page_15_Figure_6.jpeg)

- EDUCAZIONE ADULTI EDA
- SCUOLA

# <span id="page-15-1"></span>**5.3 TARGET**

Nella principale colonna della griglia in home page sono distinti i diversi target oggetto delle sezioni visualizzate.

![](_page_16_Picture_0.jpeg)

• STUDENTI

# <span id="page-16-0"></span>**5.4 STRUTTURA GENERALE DELLE PAGINE**

Le sezioni descritte al capitolo [Sezioni e dimensioni di indagine](#page-16-0) sono strutturate sul medesimo modello, e presentano le informazioni con le caratteristiche seguenti.

Una prima sezione di header, comprendente il logo di Indire e un pulsante di rimando alla home. Successivamente, si ha un titolo della pagina e quando necessario un sottomenù delle sotto pagine collegate alla scelta fatta nella home. **Non tutte le pagine interne hanno il sottomenù**.

![](_page_16_Picture_116.jpeg)

Nel seguito si ha una sezione con i filtri, che anche in questo caso dipendono dalla scelta effettuata nella home.

## **I filtri più comuni all'interno delle pagine sono:**

- Macroarea geografica/Regione
- Anno

![](_page_16_Picture_117.jpeg)

![](_page_17_Picture_0.jpeg)

Tramite i filtri posti a livello di pagina si possono filtrare le visualizzazioni sottostanti. Ogni pagina può essere composta da diverse sezioni che sono tra di loro sono distinte da un titolo diverso.

![](_page_17_Figure_4.jpeg)

# <span id="page-18-0"></span>**5.5 SEZIONI E DIMENSIONI DI INDAGINE**

# <span id="page-18-1"></span>**5.5.1 ISTRUZIONE SUPERIORE (HE) ISTITUTI**

Questa sezione ne contiene a sua volta delle altre.

# **Istituti - Educazione superiore**

Internalizzazione Atenei Qualità dell'insegnamento HE Istituti - Correlazioni

# <span id="page-18-2"></span>**5.5.1.1 HE – Istituti correlazioni**

Sono trattati:

 $\leftarrow$  Home

• **Partenariati strategici - Settore Higher Education (HE):** Questa sezione mostra i dati relativi ai partenariati strategici che coinvolgono Atenei e/o Istituti appartenenti al settore dell'Higher Education.

10

storica

Numero di partecipant<br>29

40

镗 2014

 $_{60}$ 

 $0\frac{1}{2014}$ 

2015

 $22$ 

2015

# **INDIRE INTERNATIONAL MUT (VERSIONE 02 DEL 31/10/2023)**

![](_page_19_Picture_116.jpeg)

12

2017<br>Anno

29

2017<br>Anno

 $\overline{8}$ 

2016

 $\frac{1}{21}$ 

2016

Numero di progetti di partenariato strategico -<br>Settore HE (KA203) - per regione

![](_page_19_Figure_5.jpeg)

![](_page_20_Figure_0.jpeg)

Grant medio finanziato per progetto di partenariato strategico per il settore HE per regione

![](_page_20_Figure_2.jpeg)

Grant medio finanziato per progetto di partenariato strategico per il settore HE per regione

![](_page_20_Figure_4.jpeg)

Funda elaborazione propria su dati MobilityTool/EPlusLink. Grant totale finanziato per progetti di partenariati strategici per il settore HE per regione

![](_page_20_Figure_7.jpeg)

Grant totale finanziato per progetti di partenariati strategici per il settore HE per regione

![](_page_20_Figure_9.jpeg)

# <span id="page-21-0"></span>**5.5.1.2 Internazionalizzazione atenei**

Sono trattati:

- **Livello di internazionalizzazione della popolazione studentesca:** In questa sezione vengono riportati i dati relativi al livello di internazionalizzazione della popolazione studentesca in termini di studenti stranieri iscritti e immatricolati presso gli Atenei e gli Istituti AFAM italiani.
- **Livello di internazionalizzazione della popolazione studentesca - Settore Università**: In questa sezione vengono riportati i dati relativi al livello di internazionalizzazione della popolazione studentesca in termini di studenti stranieri iscritti e immatricolati presso gli Atenei italiani per macroarea, area e gruppo disciplinare e per classe di laurea.
- **Livello di internazionalizzazione della popolazione studentesca - Settore AFAM**: In questa sezione vengono riportati i dati relativi al livello di internazionalizzazione della popolazione studentesca in termini di studenti stranieri iscritti e immatricolati presso gli Istituti AFAM italiani per classe di laurea.

![](_page_21_Picture_96.jpeg)

![](_page_22_Picture_0.jpeg)

Fonte:

# **INDIRE INTERNATIONAL MUT (VERSIONE 02 DEL 31/10/2023)**

![](_page_22_Figure_3.jpeg)

Numero di studenti immatricolati (Università) - serie storica

slaborazione propria su dati MIUR. Ufficio Statistica e Studi (USTAT)

![](_page_22_Picture_72.jpeg)

![](_page_22_Figure_6.jpeg)

Livello di internazionalizzazione della popolazione studentesca - Settore Università<br>n questa sezione vengono riportati i dati relativi al livello di internazionalizzazione della popolazione studentesca in termini di stude

![](_page_22_Picture_73.jpeg)

# <span id="page-23-0"></span>**5.5.1.3 Qualità dell'insegnamento**

Sono trattati:

- **Offerta formativa - Settore Università**: In questa sezione vengono riportati i dati relativi all'offerta formativa erogata dagli Atenei italiani.
- **Livello di internazionalizzazione del personale docente e non docente**: In questa sezione vengono riportati i dati relativi al livello di internazionalizzazione del personale docente e non docente negli Atenei italiani

![](_page_23_Picture_106.jpeg)

![](_page_23_Figure_8.jpeg)

### Offerta formativa - Settore Università

![](_page_24_Picture_0.jpeg)

Numero di corsi erogati in lingua inglese per anno, macroarea/gruppo/area disciplinare e classe di laurea

![](_page_24_Picture_127.jpeg)

Si può per ciascuna annualità effettuare scendere alle granularità macro-area disciplinare, gruppo disciplinare, area disciplinare e classe nome

Fonte

ione propria su dati MIUR, Ufficio Statistica e Studi (USTAT).

Livello di internazionalizzazione del personale docente e non docente

In questa sezione vengono riportati i dati relativi al livello di internazionalizzazione del personale docente e non docente negli Atenei italiani

![](_page_24_Figure_10.jpeg)

# <span id="page-24-0"></span>**5.5.2 Istruzione superiore (HE) docenti**

Questa sezione ne contiene a sua volta delle altre.

![](_page_24_Picture_13.jpeg)

# <span id="page-25-0"></span>**5.5.2.1 HE Docenti Correlazioni**

Sono trattati:

• **Livello di mobilità (incoming/outgoing)**: Questa sezione descrive i flussi di mobilità in entrata e in uscita da/verso i Paesi Partecipanti/Partner del Programma Erasmus+ per Ateneo e per target (docenti/staff e studenti).

![](_page_25_Picture_65.jpeg)

![](_page_26_Picture_0.jpeg)

# **INDIRE INTERNATIONAL MUT**

**(VERSIONE 02 DEL 31/10/2023)**

### Livello di mobilità (incoming/outgoing)

r<br>in uscita da/verso i Paesi Partecipanti/Partner del Programma Erasmus+ per Ateneo e per target (docenti/staff e Questa sezione descrive i flussi di mobilità in e chidentil

![](_page_26_Picture_159.jpeg)

Note metodologiche

Il livello di attrattività dell'Ateneo è calcolato come rapporto tra

Il livello di attrattività dell'Ateneo è calcolato come rapporto tra:<br>- numero di personale docente/staff incoming per progetti KA103/107 + numero di studenti incoming per progetti KA103/107<br>- namero lutale di personale do

Fonte: elaborazione propria su dati MobilityTool e MIUR, Ufficio Statistica e Studi (USTAT).

![](_page_26_Figure_11.jpeg)

# <span id="page-26-0"></span>**5.5.2.2 Mobilità**

Sono trattati:

- **Mobilità del corpo docente/staff - Progettualità Erasmus+ Key Action 103/107**: Questa sezione descrive i flussi di mobilità del corpo docente/staff in entrata e in uscita per progetti Erasmus+ legati alla KA103/KA107 per motivi di insegnamento e formazione. I progetti KA103 riguardano mobilità da/verso Paesi Partecipanti al Programma Erasmus+. I progetti KA107 riguardano mobilità da/verso Paesi Partner del Programma Erasmus+.
- **Composizione del personale docenti e non per il settore dell'Higher Education**: In questa sezione vengono riportate le informazioni relative alla composizione del personale docente e non docente per il settore dell'Higher Education e per Università e Istituti AFAM

![](_page_27_Picture_31.jpeg)

Numero di mobilità del corpo docente/staff incoming e outgoing per progetti KA107

zione mobilità ● Incoming ● Outgoing Dire

![](_page_28_Figure_7.jpeg)

Numero di mobilità del corpo docente/staff incoming e outgoing per progetti KA103

Direzione mobilità · Incoming · Outgoing

![](_page_28_Figure_10.jpeg)

Numero di mobilità del corpo docente/staff per tipo di progetto e tipo di mobilità tipo di progetto e tipo di mobilità 2020 Totale

![](_page_28_Picture_180.jpeg)

#### Fonte:

elaborazione propria su dati MobilityTool.

Composizione del personale docenti e non per il settore dell'Higher Education<br>In questa sezione vengono riportate le informazioni relative alla composizione del personale docente e non docente per il settore dell'Higher Ed

Numero del personale docente settore Università - serie storica

![](_page_28_Figure_18.jpeg)

Numero del personale docente settore Università per tipologia nel 2020 37.084 40.000

![](_page_28_Figure_20.jpeg)

### Numero del personale docente settore AFAM - serie storica

![](_page_28_Picture_181.jpeg)

Numero del personale docente e non docente settore AFAM per tipologia nel 2020 Tipologia personale Numero di personale

# <span id="page-29-0"></span>**5.5.3 ISTRUZIONE SUPERIORE (HE) STUDENTI**

Questa sezione ne contiene a sua volta delle altre.

![](_page_29_Picture_87.jpeg)

# <span id="page-29-1"></span>**5.5.3.1 HE Studenti – Correlazioni**

Sono trattati:

- **Livello di mobilità (incoming/outgoing):** Questa sezione descrive i flussi di mobilità in entrata e in uscita da/verso i Paesi Partecipanti/Partner del Programma Erasmus+ per Ateneo e per target (docenti/staff e studenti)
- **Livello di internazionalizzazione della popolazione studentesca:** In questa sezione vengono riportati i dati relativi al livello di internazionalizzazione della popolazione studentesca in termini di studenti stranieri iscritti e immatricolati presso gli Atenei italiani.

![](_page_29_Picture_88.jpeg)

![](_page_30_Picture_0.jpeg)

![](_page_30_Picture_3.jpeg)

#### Mobilità in entrata e in uscita per provincia  $\begin{array}{r|l} 1.50\% & 0.75\% \\ \hline 0.51\% & 1.51\% \end{array}$ ALESSANDRIA ANCONA 1.27% 4.41% AOSTA BARL 0.35% 0.64% BENEVENTO  $0.41\%$  1.17% BERGAMO  $\begin{tabular}{|c|c|c|} \hline & 1.72\% & 2.22\% \\[.2cm] \hline 2.35\% & 3.53\% \\[.2cm] \hline 0.40\% & 0.64\% \\[.2cm] \hline \end{tabular}$ BOLOGNA BOLZAND/BOZEN BRESCIA 0.89% 1.08%<br>0.38% 0.74% CAGLIARE CAMPOBASSO  $0.42\%$  0.68% CASERTA 0.39% 0.94% CATANA CATANZARD  $0.29\%$  0.40% 0.26% 0.68% CHETI  $0.04\%$  0.02% COMO  $0.28\%$  0.63% COSENZA

![](_page_30_Figure_5.jpeg)

#### Note metodologiche:

Note metodologiche:<br>
La gradazione sini viene transpersantati sulle mappe va dal valore minimo del campo, rappresentato dal colore<br>
Il livello di attrattività della provincia per il corpo studenti straniero è calcolato com soning lab grate so, al valore massimo del campo, rappresentato dal colore blu

- 
- 

Fonte: elaborazione propria su dati MobilityTool e MIUR, Ufficio Statistica e Studi (USTAT).

Livello di internazionalizzazione della popolazione studentesca<br>In questa sezione vengono riportati i dati relativi al livello di internazionalizzazione della popolazione studentesca in termini di studenti stranieri iscrit

![](_page_30_Figure_16.jpeg)

## <span id="page-31-0"></span>**5.5.3.2 Profilo laureati**

Sono trattati:

• **Livello di internazionalizzazione dei laureati:** In questa sezione vengono riportati i dati relativi al livello di internazionalizzazione dei laureati raccolti dal Consorzio Interuniversitario AlmaLaurea nell'Indagine annuale sul Profilo dei Laureati che hanno concluso gli studi negli Atenei aderenti.

![](_page_31_Picture_145.jpeg)

### Livello di internazionalizzazione dei laureati

In questa sezione vengono riportati i dati relativi al livello di internazionalizzazione dei laureati raccolti dal Consorzio Interuniversitario AlmaLaurea nell'Indagine annuale<br>sul Profilo dei Laureati che hanno concluso g

### Quota percentuale di laureati con diploma conseguito all'estero per anno di laurea e ciclo di studi

Ciclo di studi · laureati primo livello · laureati magistrali ciclo unico · laureati magistrali bien

![](_page_31_Figure_11.jpeg)

Quota percentuale di laureati con uno o più esami all'estero convalidati per anno e ciclo di studi (per 100 che hanno svolto esperienze di studio all'estero riconosciute dal corso)

Ciclo di studi · laureati ma ich lichte ic **a** 

![](_page_31_Figure_14.jpeg)

#### Quote percentuali per anno

Anno Numero di laureati % diplomati all'estero % laureati stranieri % laureati che hanno preparato all'estero una parte significativa della % laureati con residenza all'estero

![](_page_31_Picture_146.jpeg)

Quota percentuale di laureati che hanno preparato all'estero una parte significativa della tesi (per 100 che hanno svolto esperienze di studio all'estero riconosciute dal corso)

Ciclo di studi · Inureati\_magistrali\_biennale · Il laureati\_magistrali\_ciclo\_unico · Il laureati\_primo\_livello

#### Quota percentuale di laureati con cittadinanza straniera

Ciclo di studi · laureati magistrali biennale · laureati magistrali ciclo unico · · eati\_primo\_li

# **INDIRE INTERNATIONAL MUT**

### **(VERSIONE 02 DEL 31/10/2023)**

Quota percentuale di laureati con diploma conseguito all'estero per anno di laurea e ciclo di studi

Ciclo di studi · laureati\_primo\_livello · lau ati\_n Quota percentuale di laureati con uno o più esami all'estero convalidati per anno e ciclo di studi (per 100 che hanno svolto esperienze di studio all'estero riconosciute dal corso)

Ciclo di studi · alaureati magistrali il

![](_page_32_Figure_9.jpeg)

85 78 75 2018 2019

Quote percentuali per anno

Anno Numero di laureati % laureati con residenza % diplomati all'estero % laureati stranieri % laureati che hanno preparato all'estero una parte significativa della all'estero tesi 2015 261.951 1.31 3.20 3.75 27.73  $1,40$ <br> $1,15$ <br> $1,22$ 2016<br>2016 269.067<br>273.949  $3,05$ <br> $2,67$ 3,80<br>3,49 28,26 2018 278 538 2.67 3.59 25.94  $2019$ 288 776  $273$ 3.64 24.76  $\frac{1}{21}$ 2020 289.675 2.79 20.98  $1.24$ 3.68

Quota percentuale di laureati che hanno preparato all'estero una parte significativa della tesi (per 100 che hanno svolto esperienze di studio all'estero riconosciute dal corso)

Ciclo di studi · laureati magistrali bio  $n =$ 

![](_page_32_Figure_16.jpeg)

Quota percentuale di laureati con cittadinanza straniera

2017

2016

![](_page_32_Figure_18.jpeg)

2018

2019

Quota percentuale di laureati che hanno svolto periodi di studio all'estero (con Erasmus, altri programmi UE o altre esperienze riconosciute dal corso di studi)

2015

![](_page_32_Figure_20.jpeg)

ine restituisce un'ampia e dettagliata visione delle principali caratteristiche dei laure "L'Indagine restituisce un'ampia e dettagliata visione delle principali caratteristiche dei laureati.<br>Per maggiori informazioni si può visitare il sito: <u>https://www.almalaurea.it/universita/indagini/laureati</u><br>Fonte: AlmaL

# <span id="page-32-0"></span>**5.5.3.3 Mobilità**

Sono trattati:

- **Mobilità degli studenti per tipologia di progetto Erasmus+**: In questa sezione vengono riportate le informazioni relative alla mobilità degli studenti legate a progetti Erasmus+ che afferiscono alla Key Action 1. La Key Action 1 (Azione Chiave 1) include tutti i progetti di mobilità e di scambi virtuali per discenti e personale realizzati nel campo dell'istruzione superiore a fini di studio e per tirocinio.
- **Mobilità degli studenti - Progettualità Erasmus+ Key Action 107**: Questa sezione descrive i flussi di mobilità degli studenti in entrata e in uscita per progetti Erasmus+ legati alla KA107 per motivi di studio e di tirocinio. I progetti KA107 riguardano mobilità da/verso Paesi Partner al Programma Erasmus+.
- **Riconoscimento dei titoli e sviluppo delle competenze**: In questa sezione vengono riportati i dati relativi ai crediti conseguiti dagli studenti in mobilità (sia in entrata che in uscita) per progetti Erasmus+.

![](_page_33_Picture_31.jpeg)

![](_page_34_Picture_0.jpeg)

# **INDIRE INTERNATIONAL MUT**

### **(VERSIONE 02 DEL 31/10/2023)**

# Mobilità degli studenti - Progettualità Erasmus+ Key Action 107 Moonina degli studenti - Progettualita Erasmus+ Ney Action 107<br>Questa sezione descrive i flussi di mobilità degli studenti in entrata e in uscita per progetti Erasmus+ legati alla KA107 per motivi di studio e di tirocinio.

Numero di studenti in mobilità in entrata e in uscita ai fini di studio (HE-SMS-T)

![](_page_34_Figure_6.jpeg)

Numero di studenti in mobilità in entrata e in uscita per motivi di studio e di tirocinio Incoming Outgoing Totale

Mobilita key

![](_page_34_Picture_106.jpeg)

Numero di studenti in mobilità in entrata e in uscita ai fini di tirocinio (HE-SMP-T) Flusso studenti @Incoming @Outgoing

![](_page_34_Figure_11.jpeg)

Riconoscimento dei titoli e sviluppo delle competenze<br>In questa sezione vengono riportati i dati relativi ai crediti conseguiti dagli studenti in mobilità (sia in entrata che in uscita) per progetti Erasmus+

Percentuale di crediti riconosciuto per direzione di mobilità

![](_page_34_Figure_15.jpeg)

# <span id="page-34-0"></span>**5.5.4 Educazione Degli Adulti (Eda) Istituti**

Sono trattati:

• **Partenariati strategici - Settore Educazione degli Adulti (EDA)**: Questa sezione mostra i dati relativi ai partenariati strategici che coinvolgono Istituti e/o Organizzazioni appartenenti al settore dell'Educazione degli Adulti.

![](_page_35_Figure_3.jpeg)

 $\overline{\tau}$  FILTRI

![](_page_35_Picture_97.jpeg)

Partenariati strategici - Settore Educazione degli Adulti (EDA)<br>Questa sezione mostra i dati relativi ai partenariati strategici che coinvolgono Istituti e/o Organizzazioni appartenenti al settore dell'Educazione degli Adu

![](_page_35_Figure_9.jpeg)

![](_page_36_Figure_0.jpeg)

Grant medio finanziato per progetto di partenariato strategico per il settore EDA per regione

![](_page_36_Figure_2.jpeg)

Grant medio finanziato per progetto di partenariato strategico per il settore EDA per regione

![](_page_36_Figure_4.jpeg)

Fonte:

elaborazione propria su dati MobilityTooVEPlusLink.

Grant totale finanziato per progetti di partenariati strategici per il settore EDA per regione

![](_page_36_Figure_8.jpeg)

Grant totale finanziato per progetti di partenariati strategici per il settore EDA per regione

![](_page_36_Figure_10.jpeg)

# <span id="page-36-0"></span>**5.5.5 Educazione Degli Adulti (Eda) Docenti**

Sono trattati:

• **Mobilità del corpo docente/staff - Progettualità Erasmus+ Key Action 104**: Questa sezione descrive i flussi di mobilità del corpo docente e dello staff tecnico-amministrativo in entrata e in uscita per progetti Erasmus+ legati alla KA104.

# **IND**<br>IRE

 $\leftarrow$  Home

### Docente - Educazione Degli Adulti (EDA)

 $=$  FILTRI

Macroarea/Regione della sede Tutte  $\ddot{\phantom{0}}$ 

### Mobilità del corpo docente/staff - Progettualità Erasmus+ Key Action 104

Questa sezione descrive i flussi di mobilità del corpo docente e dello staff tecnico-amministrativo in entrata e in uscita per progetti Erasmus+ legati alla KA104.

![](_page_37_Figure_10.jpeg)

Numero di mobilità del corpo docente/staff per tipo di mobilità e di progetto KA104

Flusso docente/staff . Incoming . Outgoing

![](_page_37_Figure_13.jpeg)

Numero di mobilità del corpo docente/staff per tipo di mobilità e di progetto KA104 Progetto KA104- Tipo mobilità

![](_page_37_Picture_143.jpeg)

# Numero di mobilità del corpo docente/staff per genere e tipo di mobilità - serie storica

![](_page_38_Picture_0.jpeg)

Numero di mobilità del corpo docente/staff per genere e tipo di mobilità - serie storica

### Staff genere o F o M o X

![](_page_38_Figure_5.jpeg)

Numero di mobilità del corpo docente/staff per tipo di mobilità e di progetto KA104

Flusso docente/staff . Incoming . Outgoing

![](_page_38_Figure_8.jpeg)

Numero di mobilità del corpo docente/staff per tipo di mobilità e di progetto KA104

![](_page_38_Picture_155.jpeg)

# Numero di mobilità del corpo docente/staff per macroarea geografica (KA104) - serie storica

Macroarea geografica · NORD OVEST · NORD EST · CENTRO · SUD · ISOLE · Macroarea Non Disponibile

![](_page_38_Figure_13.jpeg)

Fonte elaborazione propria su dati MobilityTool.

![](_page_39_Picture_0.jpeg)

# <span id="page-39-0"></span>**5.5.6 Scuola – Istituti**

Questa sezione ne contiene a sua volta delle altre.

# $\leftarrow$  Home

![](_page_39_Figure_6.jpeg)

Scuola Istituti - Correlazioni Internazionalizzazione scolastica

# <span id="page-39-1"></span>**5.5.6.1 Scuola Istituti – Correlazioni**

Sono trattati:

- **Partenariati strategici - Settore Scuola** Questa sezione mostra i dati relativi ai partenariati strategici che coinvolgono il settore Scuola. Le **Key Action di riferimento** sono:
	- o KA201, che corrisponde a partenariati per il settore Scuola;
	- o KA219, che corrisponde a partenariati strategici tra sole Scuole;
	- o KA229, che corrisponde a partenariati strategici per School Exchange.

![](_page_39_Picture_99.jpeg)

![](_page_40_Picture_0.jpeg)

Pag. 41 di 53

![](_page_40_Figure_3.jpeg)

![](_page_40_Figure_4.jpeg)

Grant medio finanziato per progetto di partenariato strategico per il settore Scuola per regione

![](_page_40_Figure_6.jpeg)

Partenariati per il settore Scuola a livello regionale - Grant medio finanziato

Key Action · KA201 · KA229

![](_page_40_Figure_9.jpeg)

elaborazione propria su dati Mobility Tool/EPlusLink.

Partenariati per il settore Scuola a livello regionale - Grant totale finanziato

![](_page_40_Figure_12.jpeg)

Grant totale finanziato per progetti di partenariati strategici per il settore Scuola per regione

Key Action .KA201 .KA229

![](_page_40_Figure_15.jpeg)

# <span id="page-41-0"></span>**5.5.6.2 Internazionalizzazione scolastica**

Sono trattati:

• **Internazionalizzazione della popolazione scolastica**: Questa sezione mostra i dati relativi.

![](_page_41_Picture_94.jpeg)

### Internazionalizzazione della popolazione scolastica Questa sezione mostra i dati relativi

![](_page_41_Figure_8.jpeg)

![](_page_41_Figure_9.jpeg)

![](_page_41_Picture_95.jpeg)

![](_page_42_Picture_0.jpeg)

![](_page_42_Picture_160.jpeg)

### Numero totale di docenti Scuola e numero totale di personale staff Scuola

![](_page_42_Figure_5.jpeg)

### Numero totale di personale staff scuola - Serie storica

![](_page_42_Figure_7.jpeg)

![](_page_42_Figure_8.jpeg)

Anno

2018

2017

![](_page_42_Picture_161.jpeg)

## <span id="page-42-0"></span>**5.5.7 Scuola – Docenti**

Sono trattati:

2015

• **Mobilità del corpo docente/staff - Progettualità Erasmus+ Key Action 101:** Questa sezione descrive i flussi di mobilità del corpo docente e dello staff tecnico-amministrativo in entrata e in uscita per progetti Erasmus+ legati alla KA101.

2019

2020

2016

![](_page_43_Picture_75.jpeg)

 $\leftarrow$  Home

### Docenti - Scuola

Staff genere o F o M o X

 $\mp$  FILTRI

![](_page_43_Picture_76.jpeg)

# Mobilità del corpo docente/staff - Progettualità Erasmus+ Key Action 101<br>Questa sezione descrive i flussi di mobilità del corpo docente e dello staff tecnico-amministrativo in entrata e in uscita per progetti Erasmus+ lega

![](_page_43_Picture_77.jpeg)

Numero di mobilità del corpo docente/staff per genere e tipo di mobilità - serie storica

Numero di mobilità del corpo docente/staff per tipo di mobilità e di progetto **KA101** 

Flusso docente/staff . Incoming . Outgoing

Numero di mobilità del corpo docente/staff per tipo di mobilità e di progetto KA101 Decodifica Incoming Outgoing Totale

![](_page_44_Picture_0.jpeg)

 $\equiv$  FILTRI

![](_page_44_Picture_144.jpeg)

### Mobilità del corpo docente/staff - Progettualità Erasmus+ Key Action 101

Questa sezione descrive i flussi di mobilità del corpo docente e dello staff tecnico-amministrativo in entrata e in uscita per progetti Erasmus+ legati alla KA101.

### Numero di mobilità del corpo docente/staff per genere e tipo di mobilità - serie storica

Staff genere •F •M •X

![](_page_44_Figure_9.jpeg)

Numero di mobilità del corpo docente/staff per tipo di mobilità e di progetto **KA101** 

![](_page_44_Figure_11.jpeg)

Numero di mobilità del corpo docente/staff per tipo di mobilità e di progetto KA101

![](_page_44_Picture_145.jpeg)

# <span id="page-44-0"></span>**5.5.8 SEZIONI E DIMENSIONI DI INDAGINE AGGIUNTIVE**

Al di fuori della griglia in home page esistono due sezioni indipendenti.

![](_page_44_Figure_16.jpeg)

# <span id="page-45-0"></span>**5.5.8.1 TERRITORI**

### Sono trattati:

- **Internazionalizzazione dei territori**: In questa sezione si riportano i principali indicatori di internazionalizzazione dei territori in termini di reti internazionali, comunità estere di studio e imprenditorialità.
- **Comunità estere di studio e imprenditorialità:** In questa sezione si vogliono rappresentare
	- o la popolazione residente al 1°gennaio (straniera e non)
	- o il reddito diretto e indiretto generato da programmi Erasmus+
	- o i flussi turistici

![](_page_45_Picture_97.jpeg)

La gradazione dei valori rappresentati su mappa va dal valore minimo del campo rappresentato dal colore rosso al colore associato al valore massimo con il colore blu passando per i valori centrali rappresentati dal giallo

Fonta:<br>Istat-Istituto Nazionale di Statistica

Comunità estere di studio e imprenditorialità

Nella seguente sezione si vuole rappresentare la popolazione residente al 1°gennaio (straniera e non)

![](_page_46_Picture_0.jpeg)

# **INDIRE INTERNATIONAL MUT**

### Comunità estere di studio e imprenditorialità

Nella seguente sezione si vuole rappresentare il reddito diretto e indiretto generato da programmi Erasmus+ e nel seguito si avrà una sezione sui flussi turistici

![](_page_46_Figure_6.jpeg)

· Media di contributo totale · Media di contributo individuale

![](_page_46_Figure_8.jpeg)

![](_page_46_Picture_153.jpeg)

![](_page_46_Figure_10.jpeg)

![](_page_46_Figure_11.jpeg)

Distribuzione geografica dei contributi erasmus erogati nell'ultima annualità disponibile  $C_{\text{multi}}$ 

![](_page_46_Picture_154.jpeg)

### Residenti stranieri che decidono di iscriversi all'università

Permessi studio · Numero iscriti stranieri · Quota permessi studio sul numero iscriti stranieri

![](_page_46_Figure_16.jpeg)

### Residenti stranieri che decidono di iscriversi all'università

· Numero iscritti stranieri · Quota iscritti stranieri sul totale della popolazione stran

![](_page_46_Figure_19.jpeg)

![](_page_47_Picture_0.jpeg)

## <span id="page-47-0"></span>**5.5.8.2 MERCATO DEL LAVORO**

Questa sezione ne contiene a sua volta delle altre.

 $\leftarrow$ Home

# **Mercato del lavoro**

Mercato lavoro - Correlazioni Laureati Popolazione

### 5.5.8.2.1 Mercato Lavoro – Correlazioni

Sono trattati:

• **Livello occupazionale dei laureati** Questa sezione riporta il livello occupazionale dei laureati (magistrali biennale + magistrali a ciclo unico) con esperienza all'estero (Erasmus o altra) e senza esperienza all'estero, a un anno dalla laurea. I dati sono stati raccolti dal Consorzio Interuniversitario AlmaLaurea nell'Indagine annuale sulla Condizione occupazionale dei Laureati che hanno concluso gli studi negli Atenei aderenti. L'Indagine restituisce un'ampia e dettagliata visione delle principali caratteristiche sulla condizione occupazionale dei laureati.

![](_page_47_Picture_126.jpeg)

airestero, a un anno dalla laurea. I dati sono stati raccolti dal Consorzio Interuniversitano AlmaLaurea nell'indagine annuale sulla Condizione occupazionale dei Laureati chi<br>hanno concluso gli studi negli Alenei aderenti.

Laureati occupati e disoccupati con esperienza Erasmus (o altra esperienza all'estero) a un anno dalla laurea per macroarea ● Laureati occupati ● Laureati disoccupati

![](_page_47_Figure_15.jpeg)

sca.<br>pazione e di disoccupazione del laureati con esperienza Erasmus (o altra esp<br>nno svolto un'esperienza Erasmus (o altra esperienza all'estero) sul totale dei<br>dei Laureati che hanno concluso gli studi negli Atenei adere

Laureati occupati e disoccupati senza esperienza Erasmus (o altra esperienza all'estero) a un anno dalla laurea per macroarea

· Laureati occupati · Laureati disoccupati

NORD OVEST

![](_page_48_Picture_0.jpeg)

#### Nota metodologica:

Il livello di occupazione e di disoccupazione dei laureati con esperienza Erasmus (o altra esperienza all'estero) è calcolato come quota del numero dei laureati che hanno svolto un'esperienza Erasmus (o altra esperienza all'estero) sul totale dei laureati intervistati nell'Indagine annuale sulla Condizione occupazionale dei Laureati che hanno concluso gli studi negli Atenei aderenti.

### Laureati occupati e disoccupati senza esperienza Erasmus (o altra esperienza all'estero) a un anno dalla laurea per macroarea

· Laureati occupati · Laureati disoccupati

![](_page_48_Figure_7.jpeg)

Nota metodologica:<br>Il livello di occupazione e di disoccupazione dei laureati senza esperienza Erasmus (o altra esperienza all'estero) è calcolato come quota del numero dei<br>laureati che non hanno svolto un'esperienza Erasm occupazionale dei Laureati che hanno concluso gli studi negli Atenei aderenti

Tempo di ingresso nel mercato del lavoro (media di mesi di ricerca lavoro): confronto tra laureati con esperienza Erasmus (o altra esperienza all'estero) e laureati senza esperienza all'estero per macroarea

· Mesi ricerca lavoro per laureati con esperienza Erasmus · Mesi ricerca lavoro per laureati senza esperienza Erasmus

![](_page_48_Figure_12.jpeg)

Nota metodologica:<br>Il tempo di ingresso nel mercato del lavoro dei laureati con e senza esperienza Erasmus (o altra esperienza all'estero) è calcolato come media dei mesi di<br>reperimento lavoro. I mesi reperimento lavoro ra

Retribuzione mensile netta dei laureati: confronto tra laureati con esperienza Erasmus (o altra esperienza all'estero) e laureati senza esperienza all'estero per macroarea

● Retribuzione mensile netta dei laureati con esperienza Erasmus ● Retribuzione mensile netta dei laureati senza esperienza Erasmus

![](_page_48_Figure_17.jpeg)

### 5.5.8.2.2 Popolazione

Sono trattati:

- **Condizione occupazionale della popolazione**: In questa sezione vengono visualizzati gli indicatori relativi alla condizione occupazionale della popolazione in termini di occupati, forza lavoro, disoccupati e inattivi e giovani Neet.
- **Condizione occupazionale della popolazione - Forze lavoro**: Questa sezione mostra i dati relativi alle persone appartenenti alle forze lavoro.
- **Condizione occupazionale della popolazione - Disoccupati, inattivi e giovani Neet**: Questa sezione mostra i dati relativi al livello di disoccupazione e inattività della popolazione nonché quelli relativi ai giovani Neet (non occupati e non in istruzione e formazione).
- **Condizione occupazionale dei laureati**: Questa sezione contiene informazioni relative alla condizione occupazionale dei laureati raccolte nell'Indagine annuale sulla Condizione occupazionale dei Laureati che hanno concluso gli studi negli Atenei aderenti

![](_page_49_Picture_96.jpeg)

# **INDIRE INTERNATIONAL MUT**

**(VERSIONE 02 DEL 31/10/2023)**

Pag. 51 di 53

![](_page_50_Figure_4.jpeg)

![](_page_50_Picture_122.jpeg)

### Condizione occupazionale della popolazione - Disoccupati, inattivi e giovani Neet

Questa sezione mostra i dati relativi al livello di disoccupazione e inattività della popolazione nonché quelli relativi ai giovani Neet (non occupati e non in istruzione e formazione).

Percentuale di disoccupati sul totale per macroarea geografica<br>e per cittadinanza

![](_page_50_Figure_9.jpeg)

Numero di giovani Neet per macroarea geografica e ruolo in famiglia

![](_page_50_Figure_11.jpeg)

Inattivi (in migliaia) per macroarea geografica, titolo di studio e cittadinanza

![](_page_50_Picture_123.jpeg)

Numero di giovani Neet per ruolo in famiglia

![](_page_50_Figure_15.jpeg)

Numero di giovani Neet per condizione professionale europea

![](_page_50_Figure_17.jpeg)

## 5.5.8.2.3 Laureati

### Sono trattati:

• **Internazionalizzazione dei laureati**: In questa sezione vengono riportate diverse informazioni relative ai laureati, a un anno dalla laurea, che hanno svolto un'esperienza Erasmus (o altra esperienza all'estero). I dati sono stati raccolti nell'Indagine annuale sulla Condizione occupazionale dei Laureati di AlmaLaurea che hanno concluso gli studi negli Atenei aderenti.

![](_page_51_Picture_109.jpeg)

### Internazionalizzazione dei laureati

In questa sezione vengono riportate diverse informazioni relative ai laureati, a un anno dalla laurea, che hanno svolto un'esperienza Erasmus (o altra esperienza all'estero). I dati sono stati raccolti nell'Indagine annuale sulla Condizione occupazionale dei Laureati di AlmaLaurea che hanno concluso gli studi negli Atenei aderenti.

![](_page_51_Figure_9.jpeg)

![](_page_52_Picture_0.jpeg)

#### $\geq$  our Eleader .<br>Laureati magistrali a ciclo unico<br>3.214 (19%)  $300$  $\overline{0}$ 100 200 400 500 600 Disoccupati Fonte elaborazione propria su dati AlmaLaurea.

### Condizione occupazionale dei laureati con esperienza Erasmus (o altra esperienza all'estero) a un anno dalla laurea

Condizione occupazionale · Lavora · Non ha mai lavorato · Non lavora ma ha lavorato

![](_page_52_Figure_6.jpeg)

elaborazione propria su dati AlmaLaurea.

Laureati occupati con esperienza Erasmus (o altra esperienza all'estero) a un anno dalla laurea per area geografica in cui si trova l'azienda

![](_page_52_Figure_9.jpeg)

![](_page_52_Figure_10.jpeg)

Laureati occupati con esperienza Erasmus (o altra esperienza all'estero) a un anno dalla laurea per tipologia di laurea e area geografica in cui si trova l'azienda

![](_page_52_Picture_122.jpeg)

Fonte:<br>elaborazione propria su dati AlmaLaurea.

### Percentuale di occupati sul totale per area geografica e titolo di studio

Titolo di studio · diploma · laurea e post-laurea · licenza di scuola elementare, nessun titolo di studio · licenza di scuola media

![](_page_52_Picture_123.jpeg)